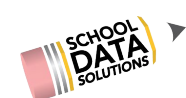

### **High School & Beyond New Features Overview**

### **SchoolData.net**

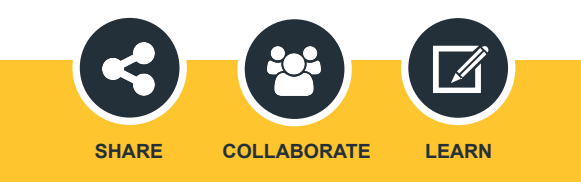

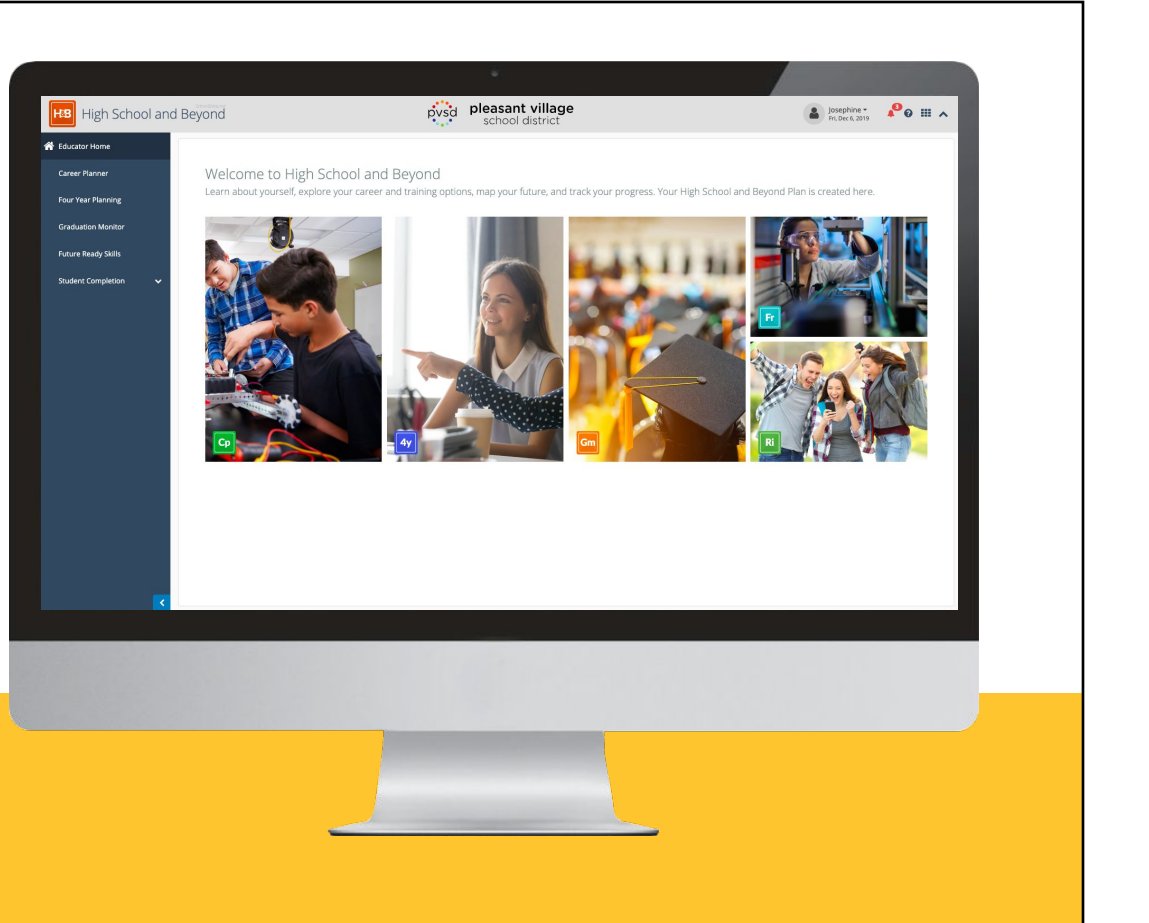

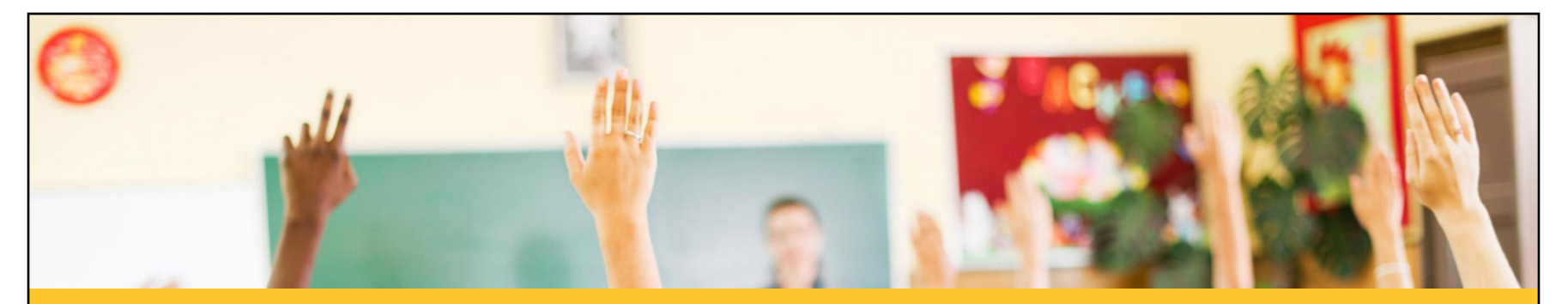

- Career Planner
- Four Year Plans

### **Agenda**

- **•** Graduation Monitor ● High School & Beyond completion tools
- Reviewing a student's HS&B status
- How to find help to get started

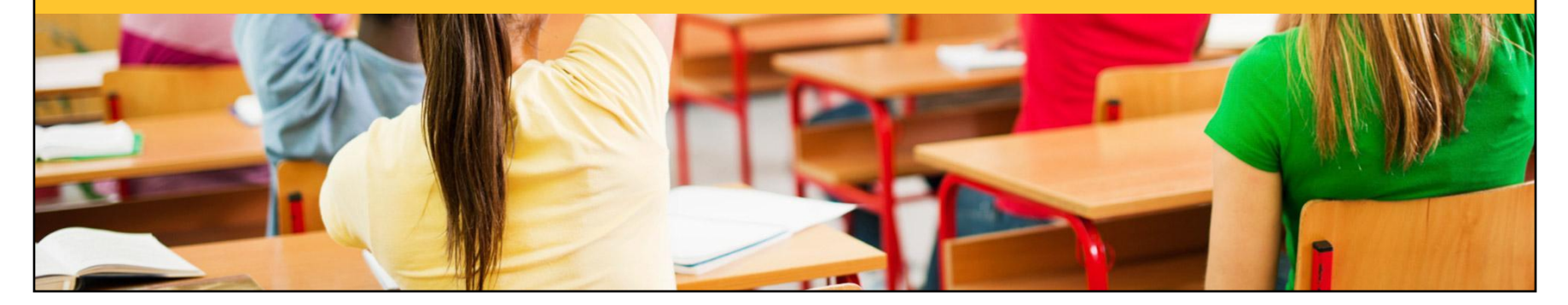

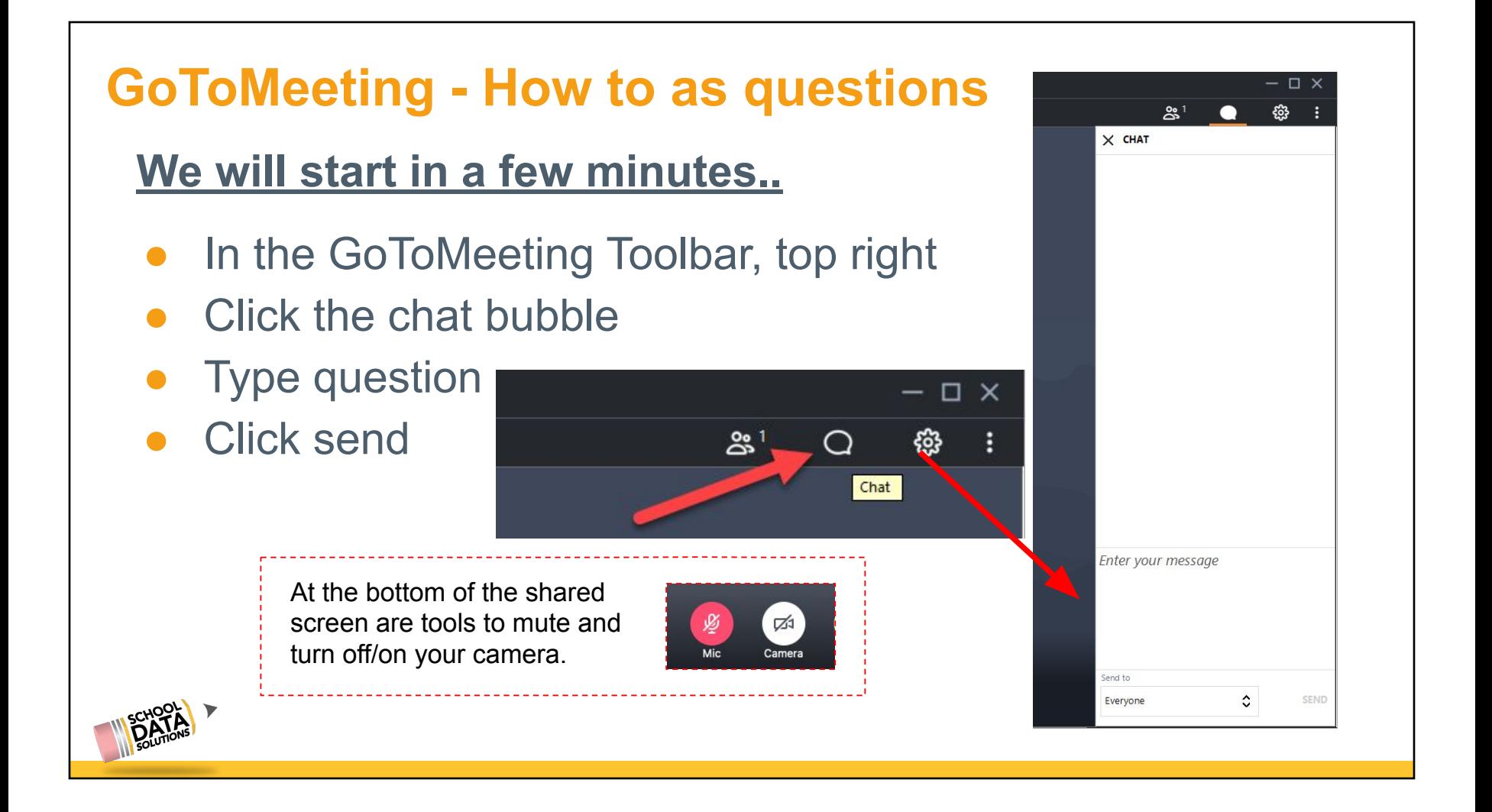

### **Career Planner Overview**

#### [CP Overview doc](https://sdshelpdesk.zendesk.com/hc/en-us/articles/360046484574)

Take self assessments to learn about the careers that fit a student's interests and personality. Discover what their career will look like, how to get the training they will need to enter the career and how much they will be paid. Find the schools and colleges that will prepare them for their chosen career.

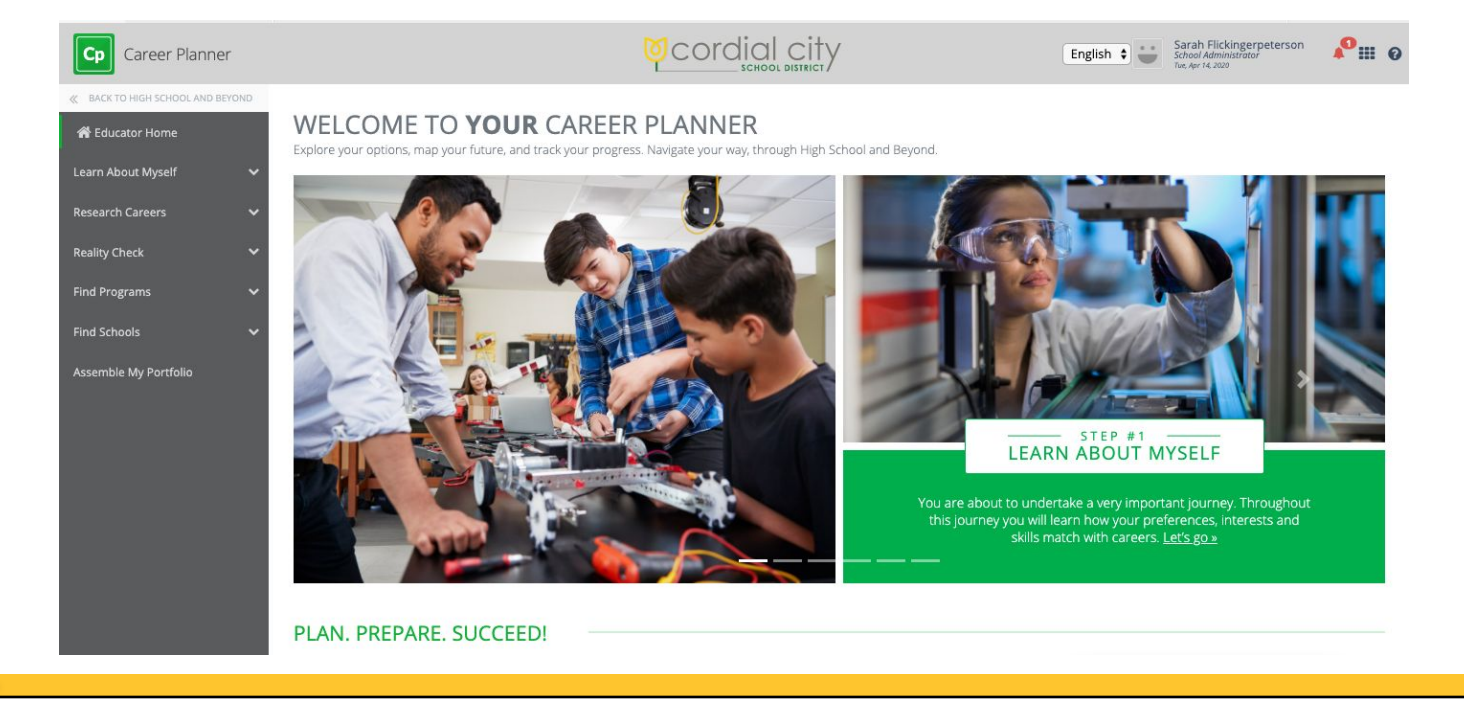

### **Career Planner New Features**

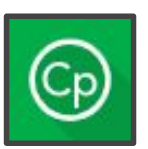

### **Search boxes, favorite/survey suggestion columns**

The release there will be easier access to **search boxes**. Also, as self-assessments are taken and items are favorited there are helpful **starred suggestions** provided in searches that correlate them.

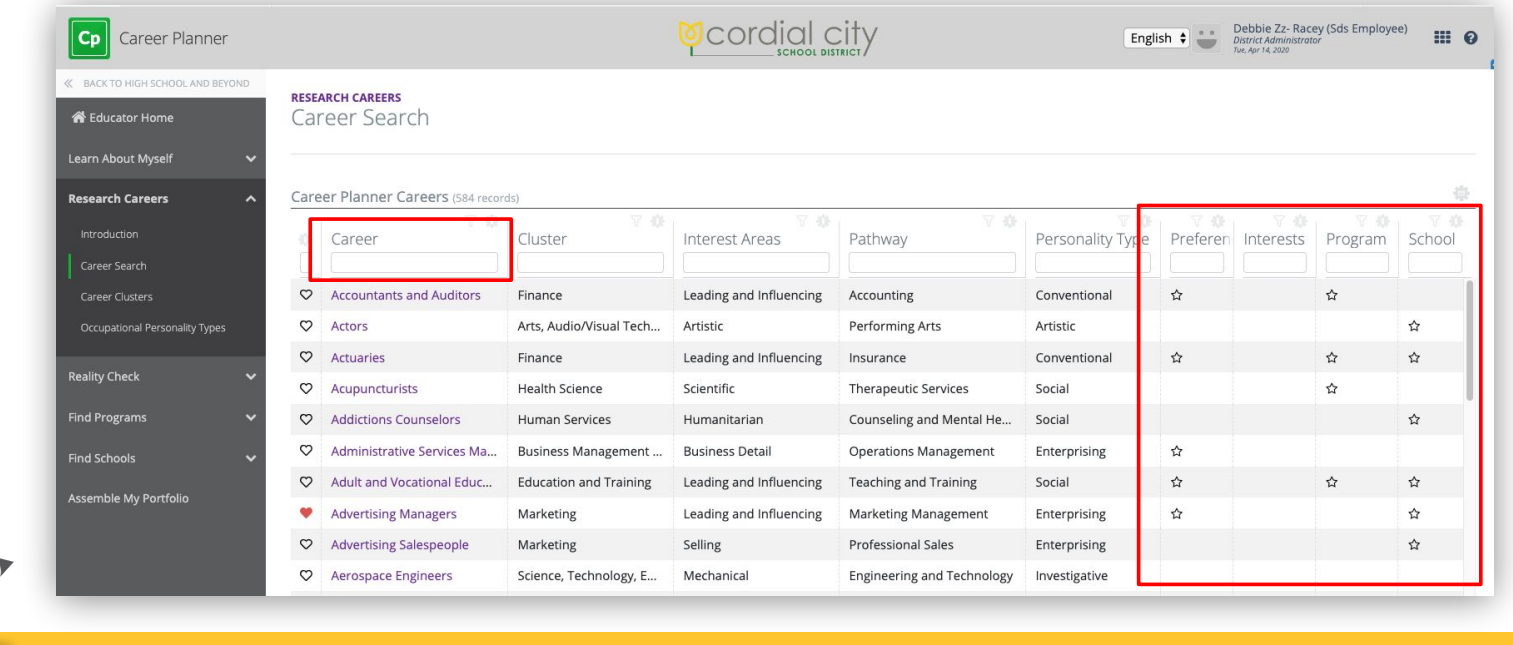

### **Career Planner New Features**

### **Survey tab pop-out & Middle School Category**

The Survey area now includes a Middle School category.

A tab pop-out option has been added to open the survey in a new browser tab. This allows students to continue to fill in survey

#### **Favorite Career Clusters**

Ability to favorite Career Clusters and review them in My Portfolio

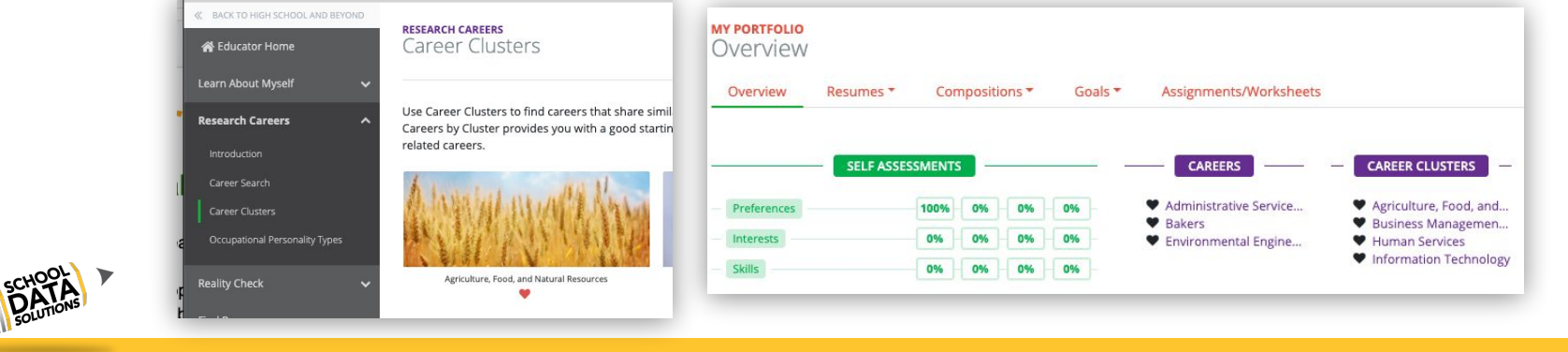

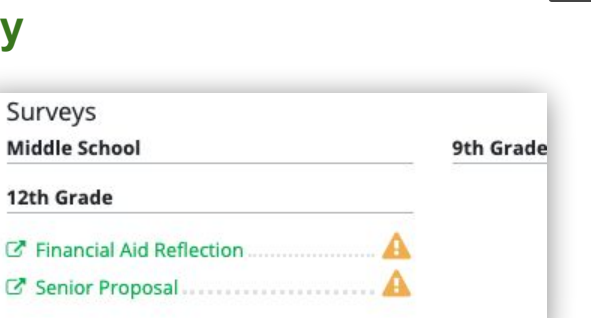

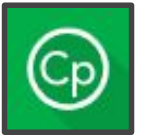

#### **Surveys**

All districts will start out with a **Financial Aid Reflection** survey for 12th graders. Additional surveys can be added upon request.

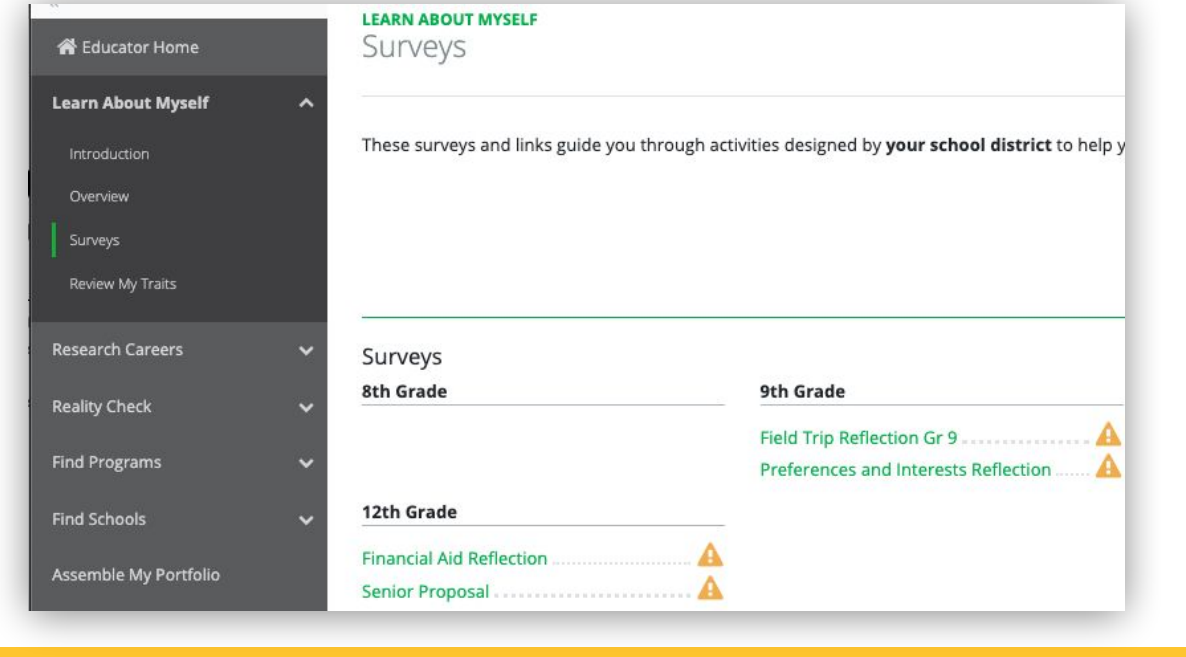

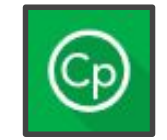

[CP customization](https://docs.google.com/document/d/1nsGf82j0SPcFyIUtRaCoZpAVPT0n9m3exVu1e8osq4w/edit) [doc](https://docs.google.com/document/d/1nsGf82j0SPcFyIUtRaCoZpAVPT0n9m3exVu1e8osq4w/edit)

#### **Surveys**

Potential question samples include: **Yes or No**, **short answer**, **multi-choice single select**, or **informational**

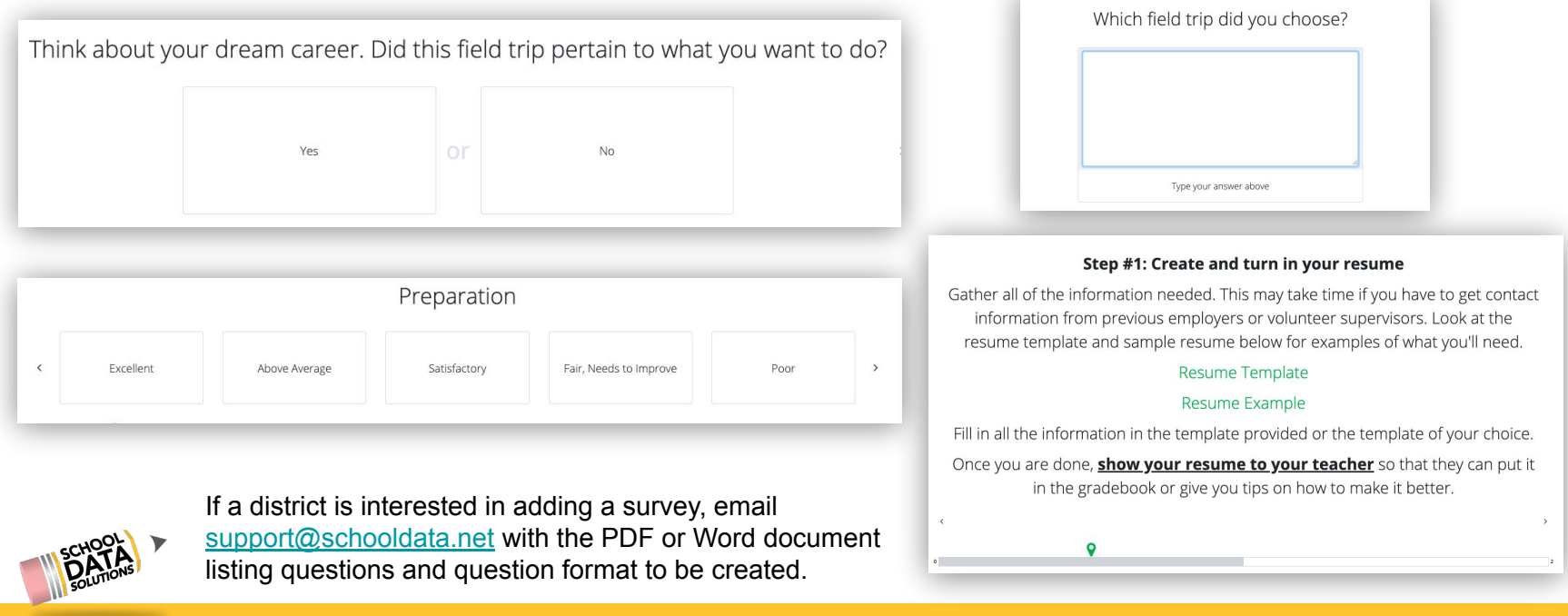

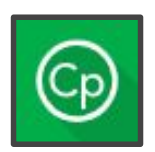

#### **Assignment/Worksheets**

A district can add links to documents for one or more students at a time. Links can be accompanied by comments to provide instruction on how to use them.

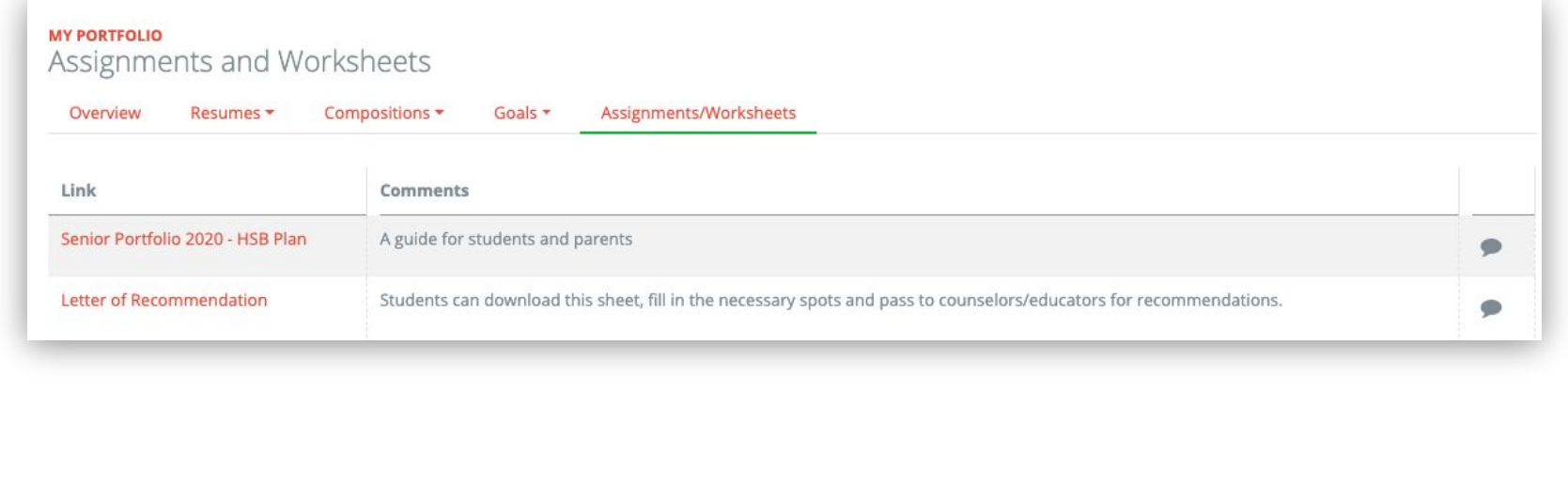

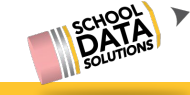

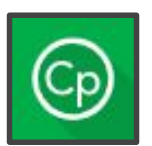

#### **Resume Templates**

Districts will start out with a few resume templates. If an additional template is desired, one can be added and will work with the Career Planner **Resume Builder.**

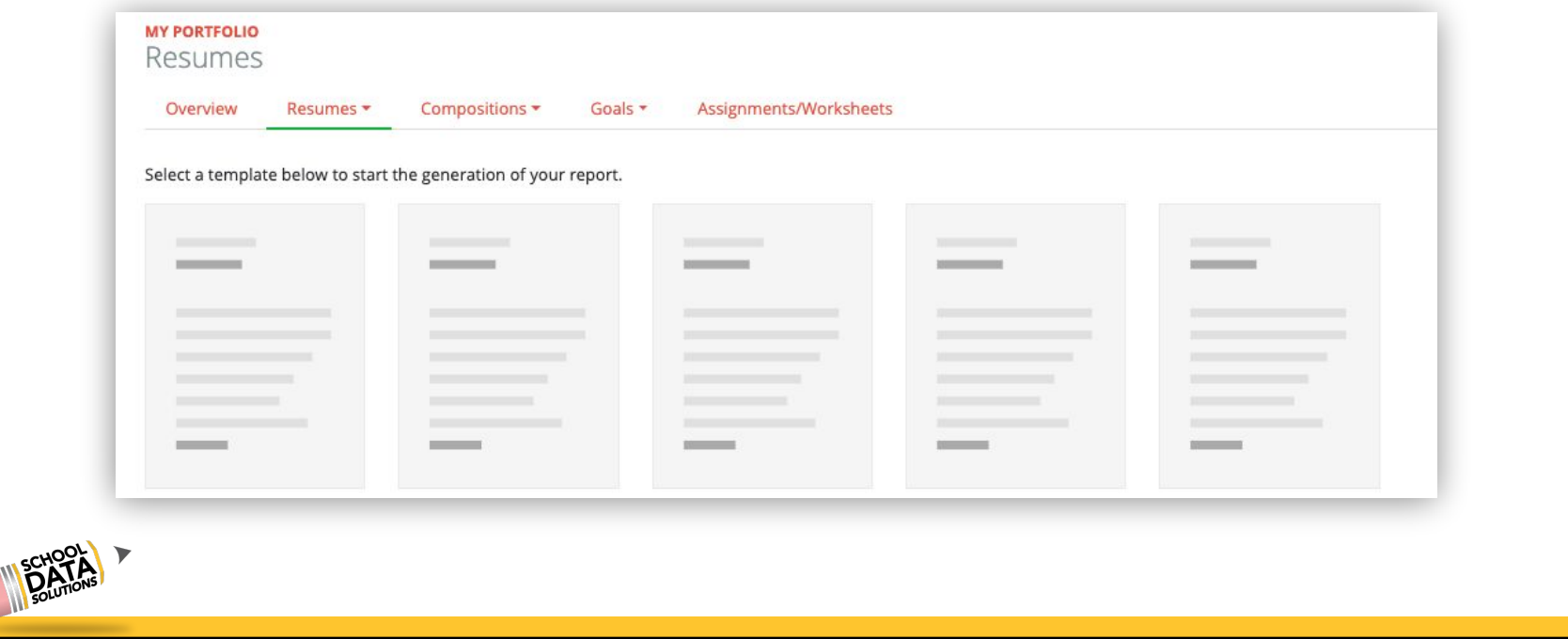

### **Four Year Plan Overview**

[FYP Building a Plan](https://sdshelpdesk.zendesk.com/hc/en-us/articles/360015459433) [doc](https://sdshelpdesk.zendesk.com/hc/en-us/articles/360015459433)

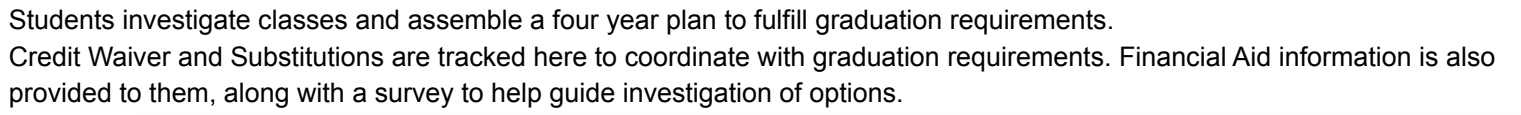

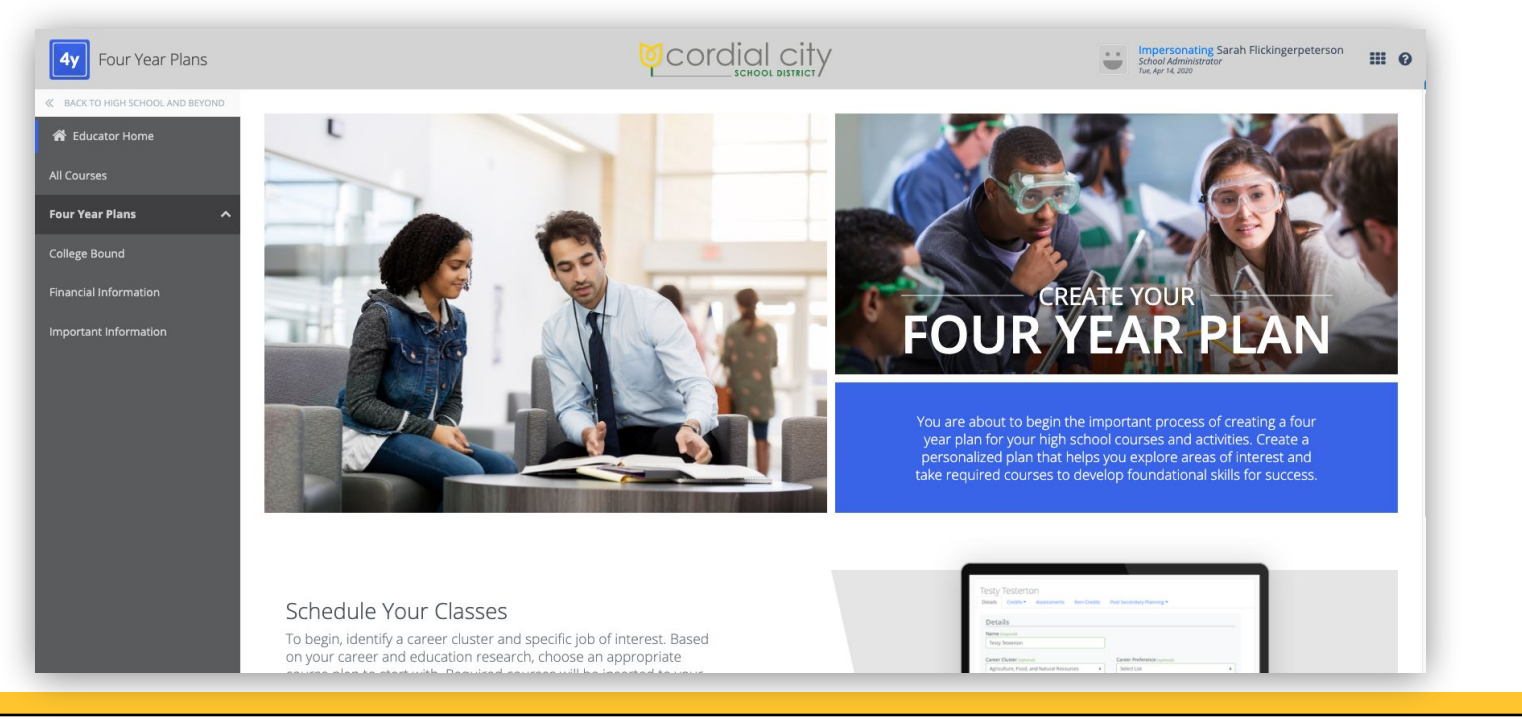

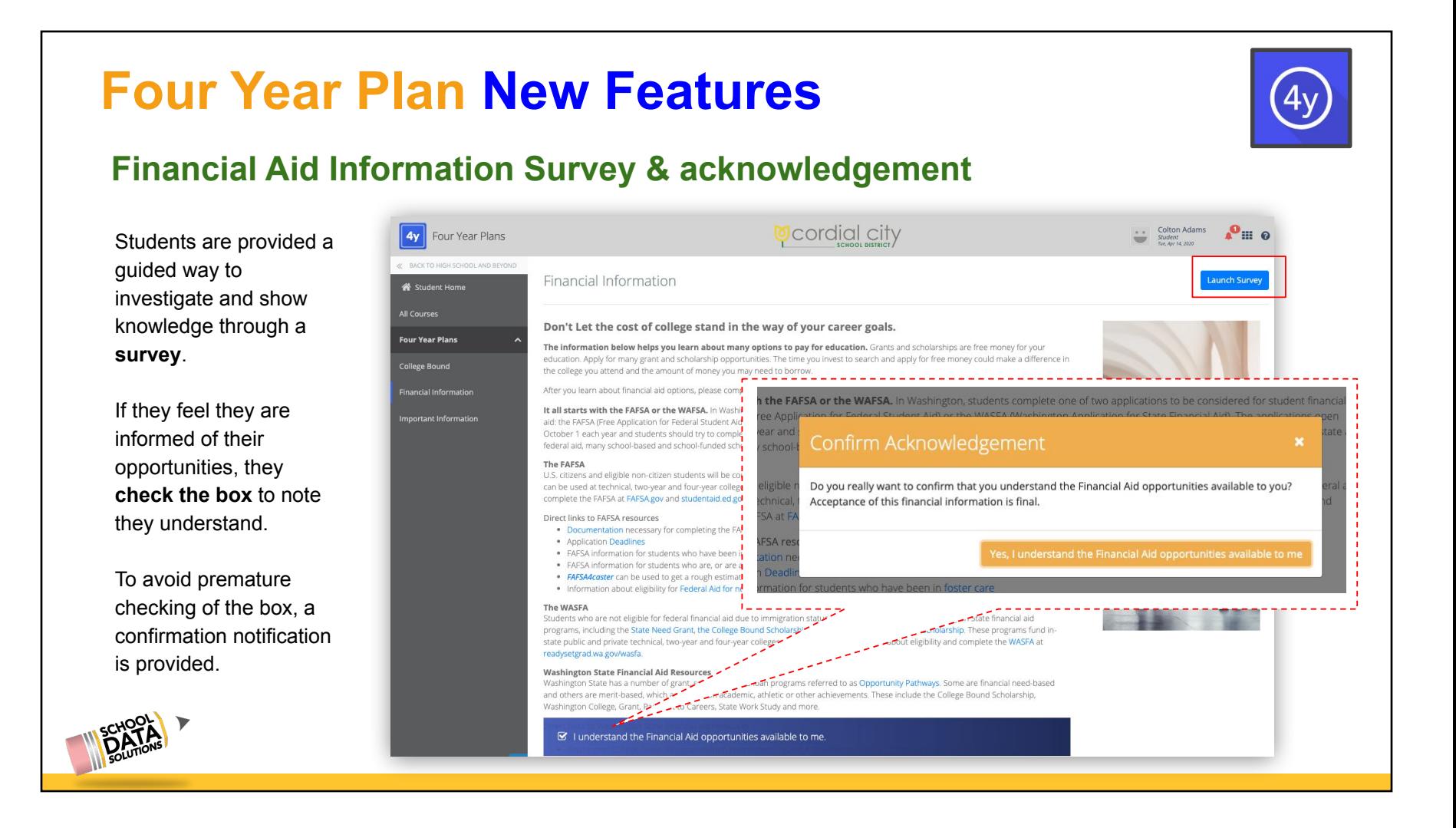

### **Four Year Plan New Features**

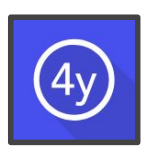

#### **Important Information**

The Important Information page is now surfaced to Educators, which can be customized to provide information for students.

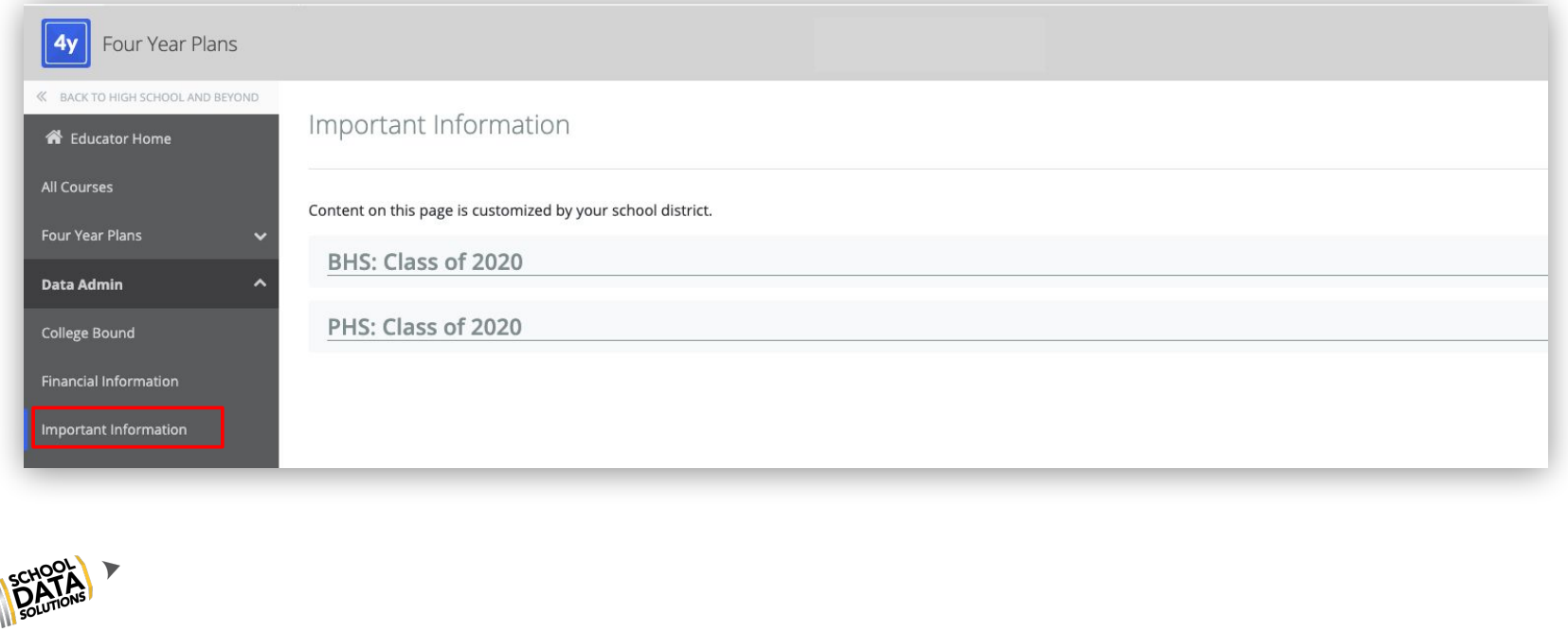

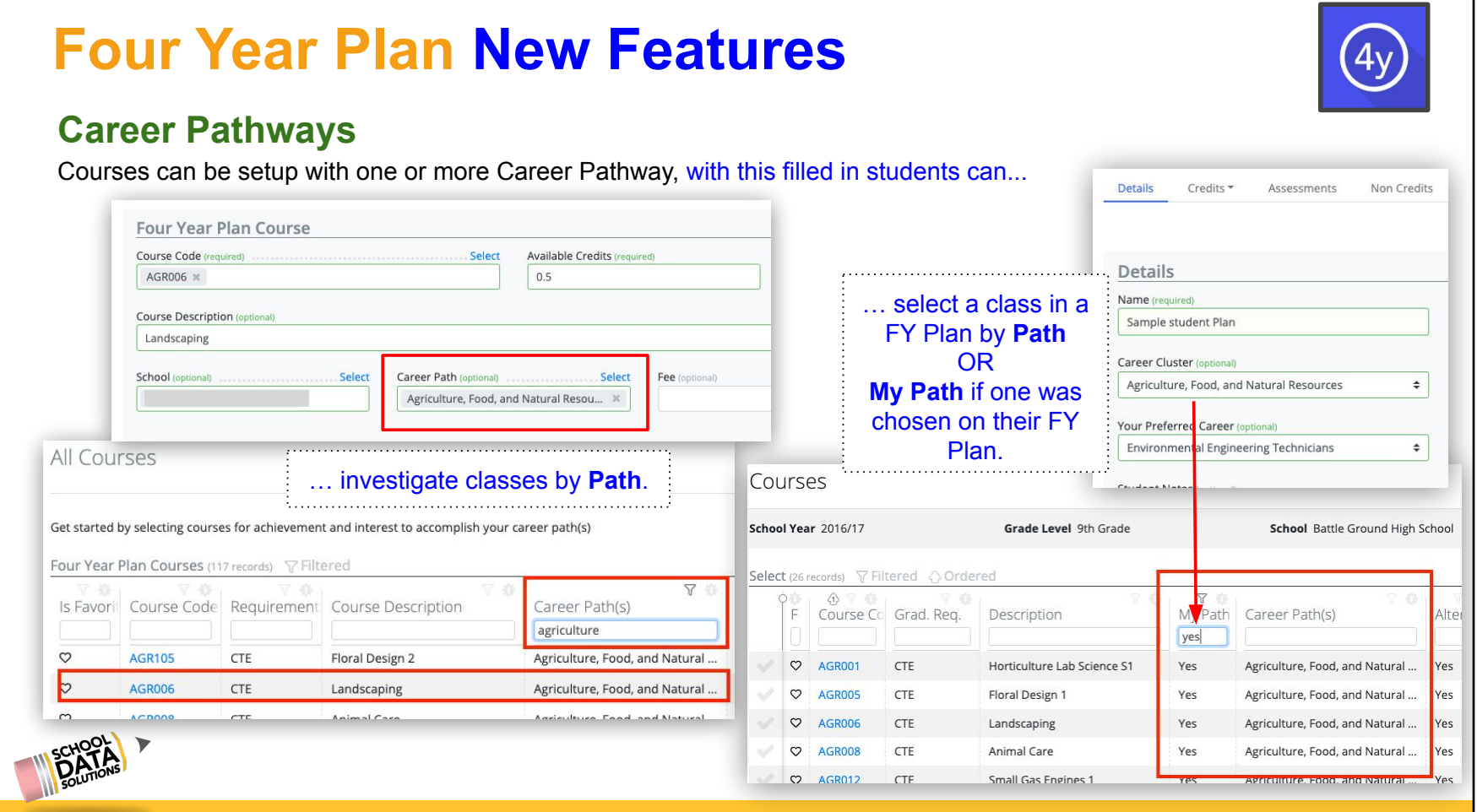

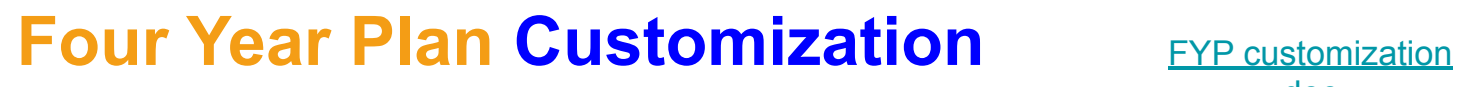

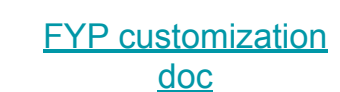

### **Individual Course updates**

Changes can be made on an individual course basis, if only have a handful of items need to be changed.

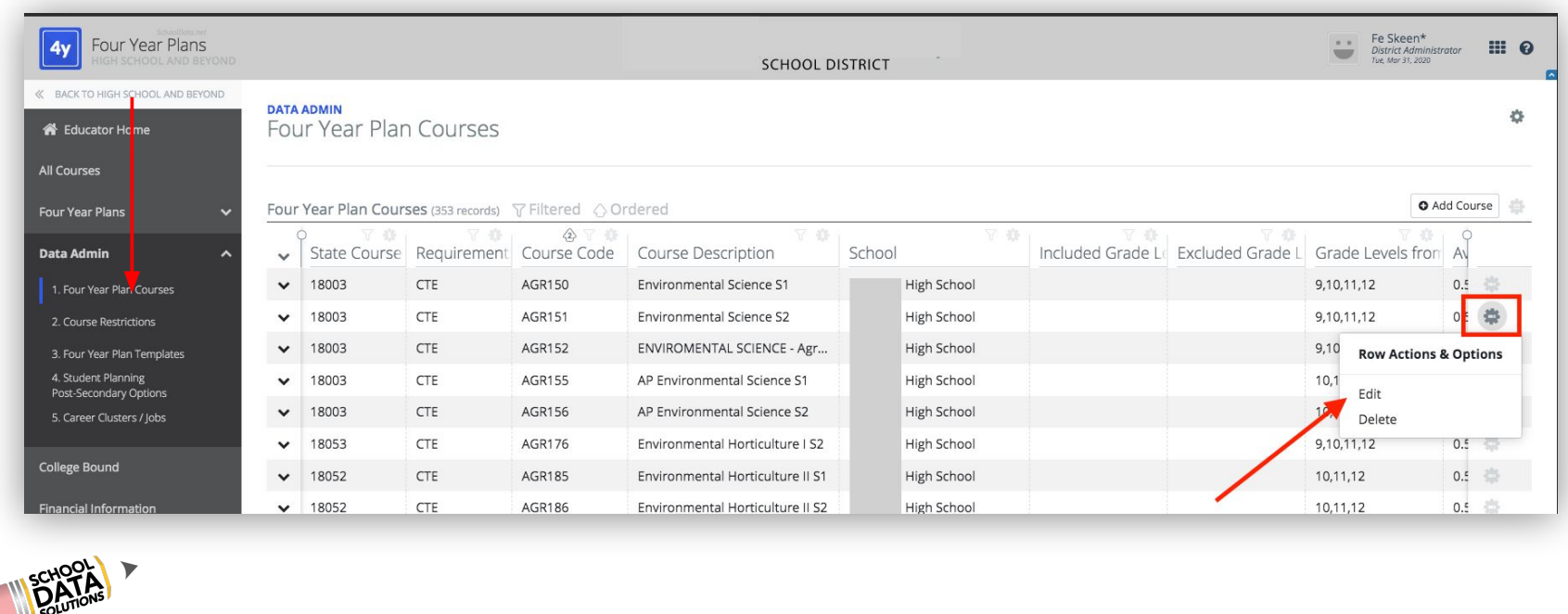

### **Individual Course updates**

Here the educator is able to adjust the course by adding:

- Narrative
- Prerequisites
- Corequisites
- Min/Max hours of Homework
- **Grade Levels**
- Career Path(s)
- And much more....

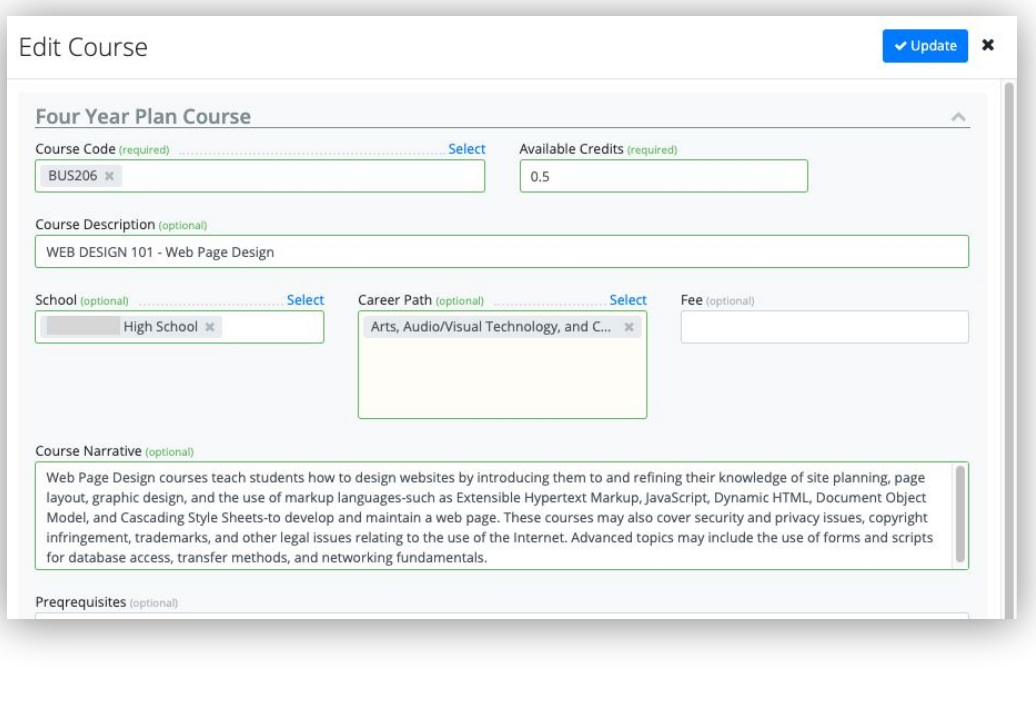

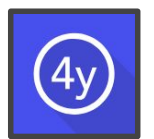

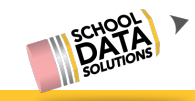

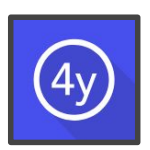

#### **Mass Course updates**

Often it is best when first connecting with a district and reviewing the courses that School Data Solutions pulls a list and provides to the district for a mass review of their SIS (Student Information System) courses.

When the district has made all necessary changes, they can send the file back to SDS to upload with changes.

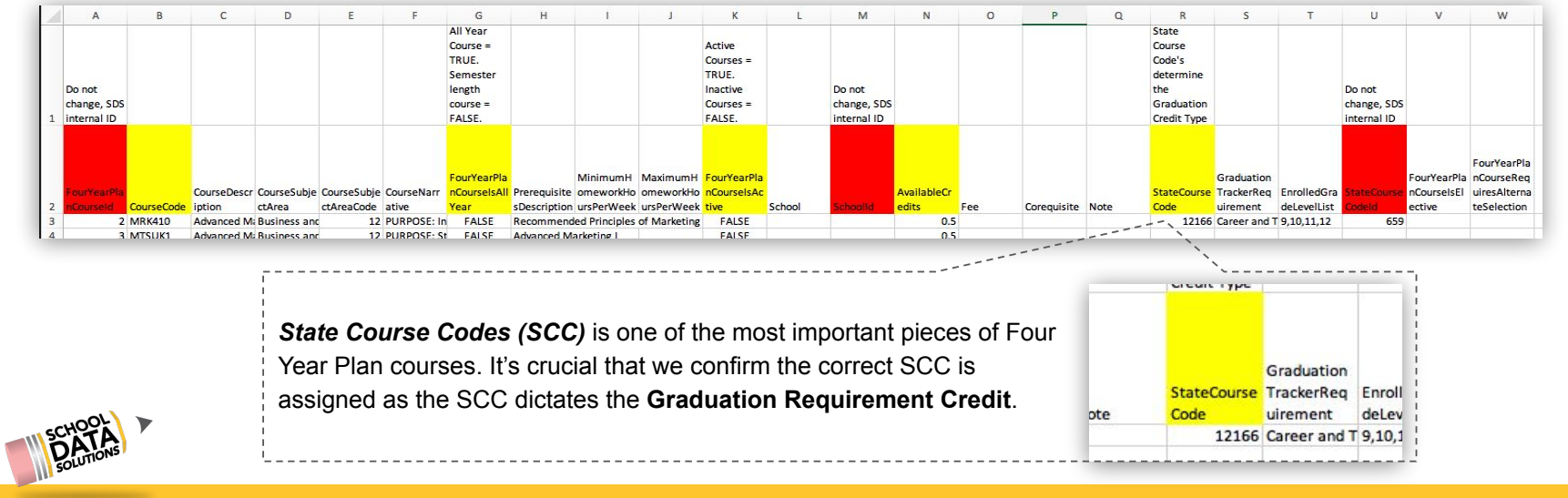

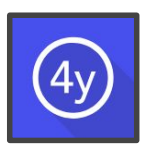

### **Template Updates/Additions**

Every district is given Default Templates upon set up. These are just fine for Districts to use. However, the benefit of building your own templates is that it gives you the ability to customize them specifically to your school and students.

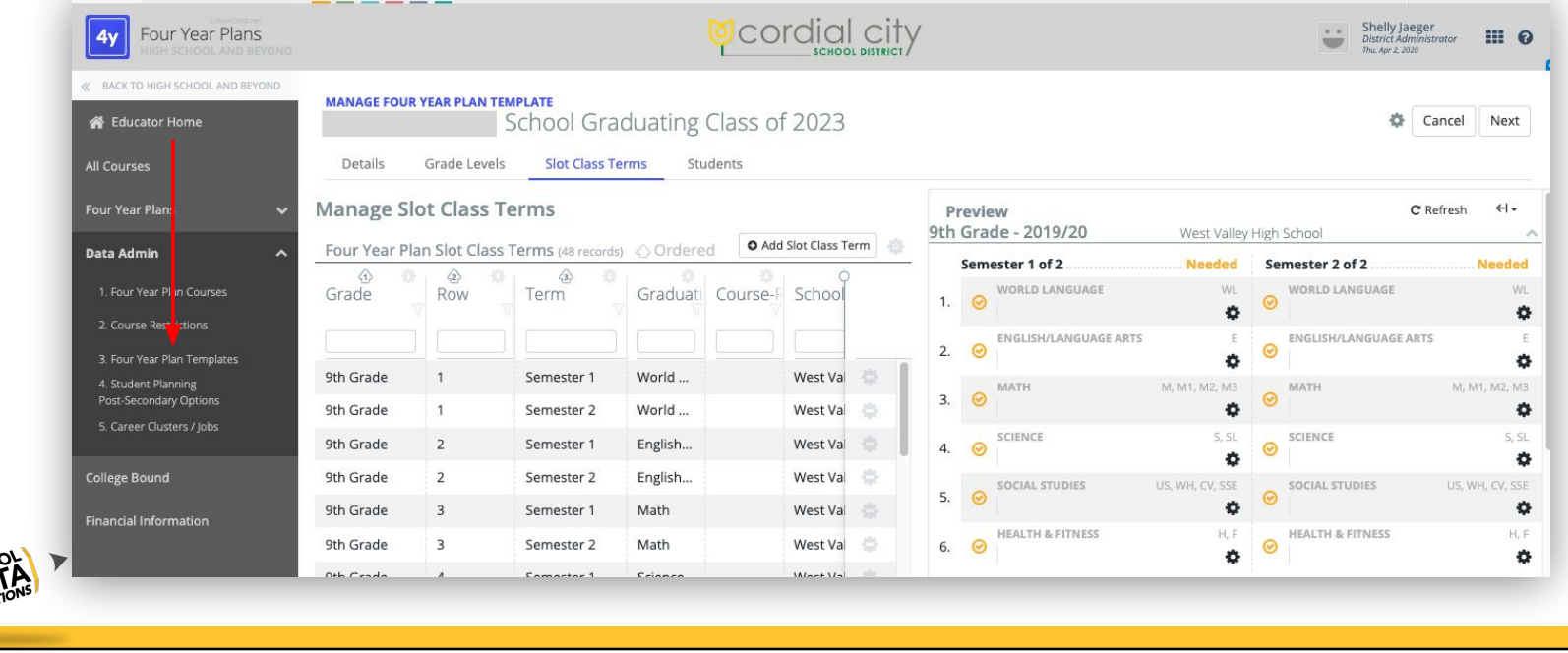

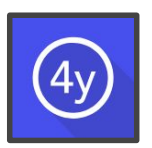

### **Important Information page**

Every student, and now Educators, sees the "Important Information" page. Overall text can be updated, and now individual Content blocks as well if different schools need to relay/maintain separate information.

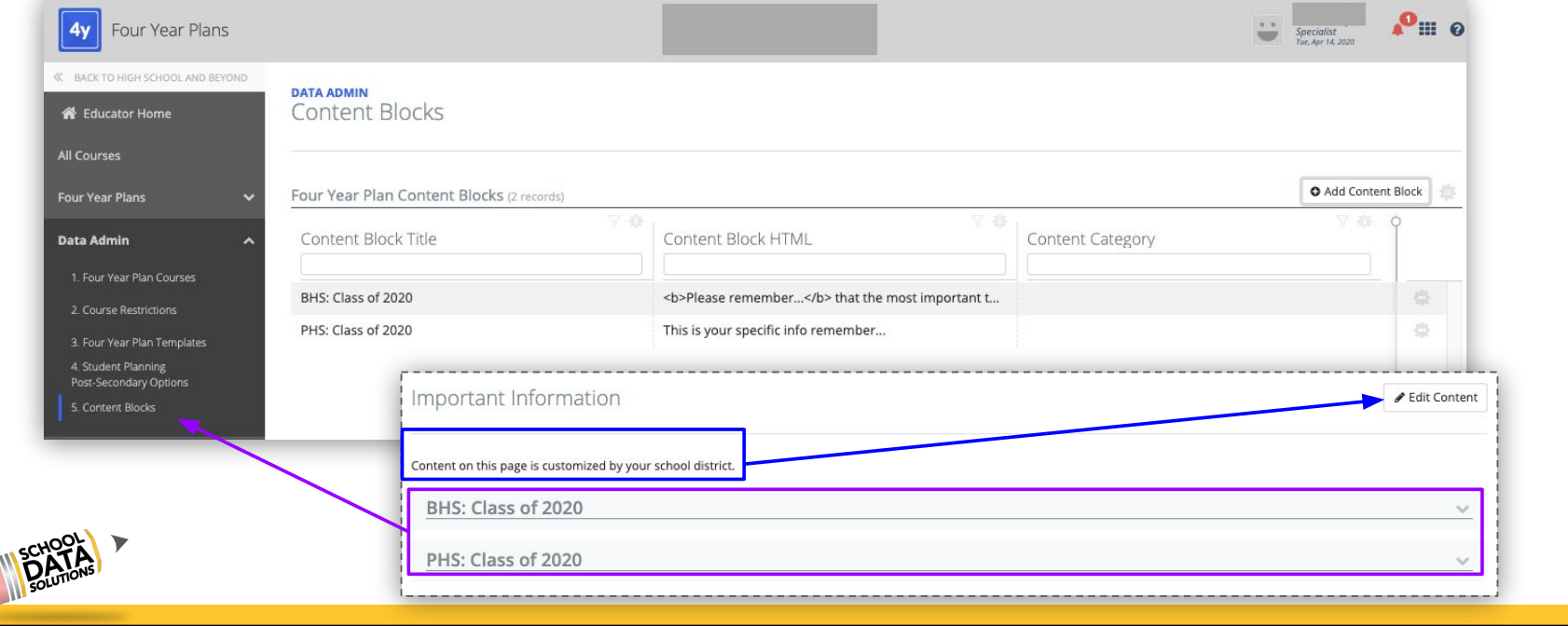

### **Graduation Monitor Overview**

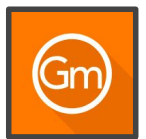

In one place, see if students are on track to graduate or if you are at risk because of a missed credit, low test score, or incomplete high school and beyond plan.

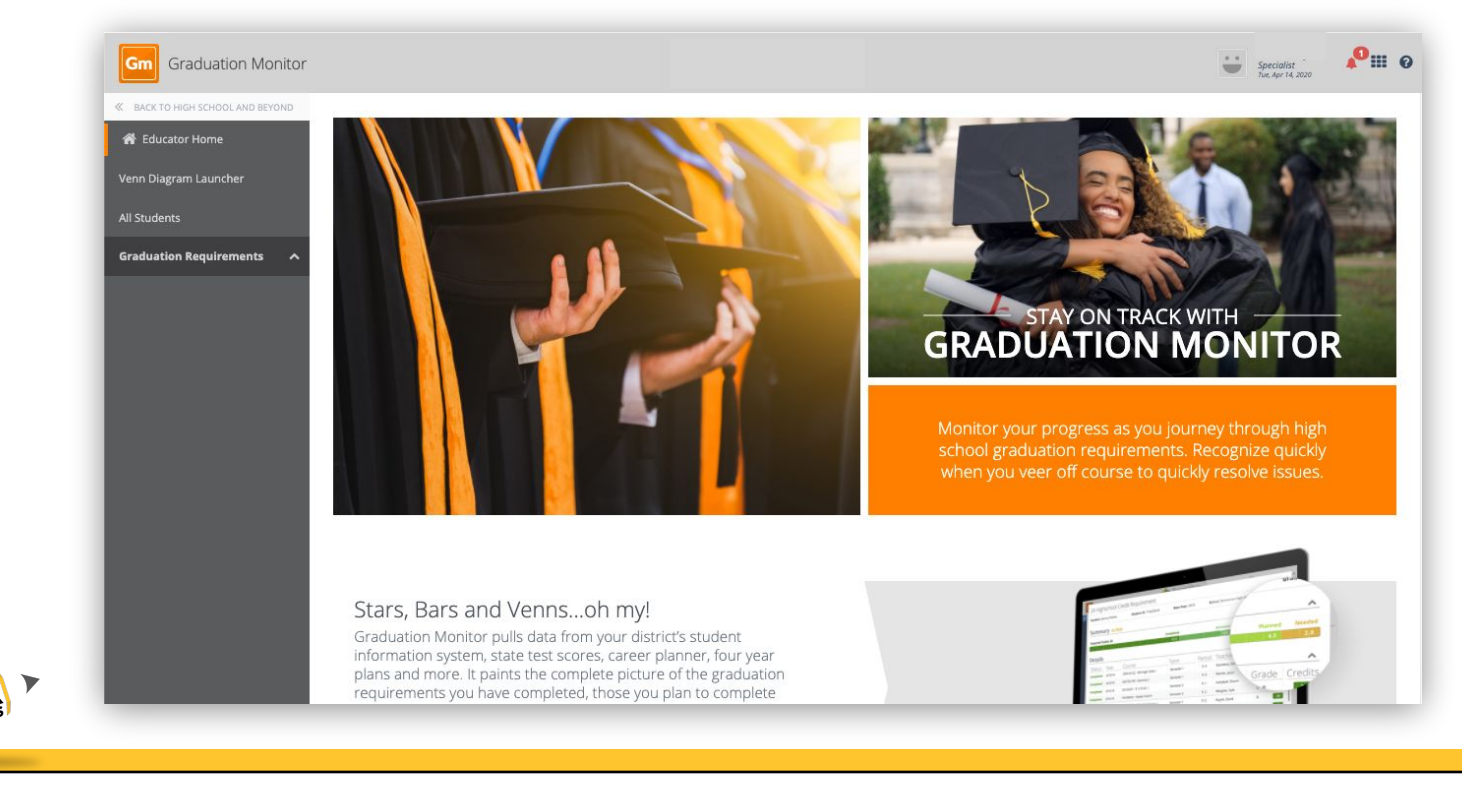

#### **Graduation Monitor New Features Access individual student information from Grad Year list** All Students Click a student name, a new browser tab opens to provide view on the one student.Click a student star, get Search Form a pop-up with detail. Completion: Aaran \* Career Planner \* Four Year Plan \* Future Ready Skills \* Graduation Monitor Results **Graduation Status: Aaran \*** 24 Total Credit Not Calculated a Waived Graduation Monitor All Students (1789 records) Base Year 2023 Graduation Requirement Types Student Credit Summary Required Credit: 24 Scheduled **SL Student Name** CR  $M1$  $M<sub>2</sub>$ M3 S Graduation **Graduation Status** Requirement Details Subjects \*, Aaran Courses (12 records) <a>
Ordered \*, Abbygail Overall Credits Required Credits: 24  $\triangle$ Completion Status | School Cou-Completed **B** Scheduled \*, Abigayl \*, Ada Completed 2020 CLA4  $5.5$   $|0.5|$ 1.5 1.5 Completed 2020 HEA4 English/Language... 4 Math 3 | Social Studi... 3 | Worl... 3 Science Completed 2020 ENG4

### **Graduation Monitor Customization [GM printable doc](https://docs.google.com/document/d/1JfdCIpi1lEDi11MZoiT3c8ojgTqaAT-hjx8g_9zTXQo/edit)**

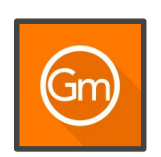

#### **State Course Codes**

Each row is a **State Course Code**, by default only those that are used on a course are displayed. Each column to the right represents a **Graduation Requirement**.

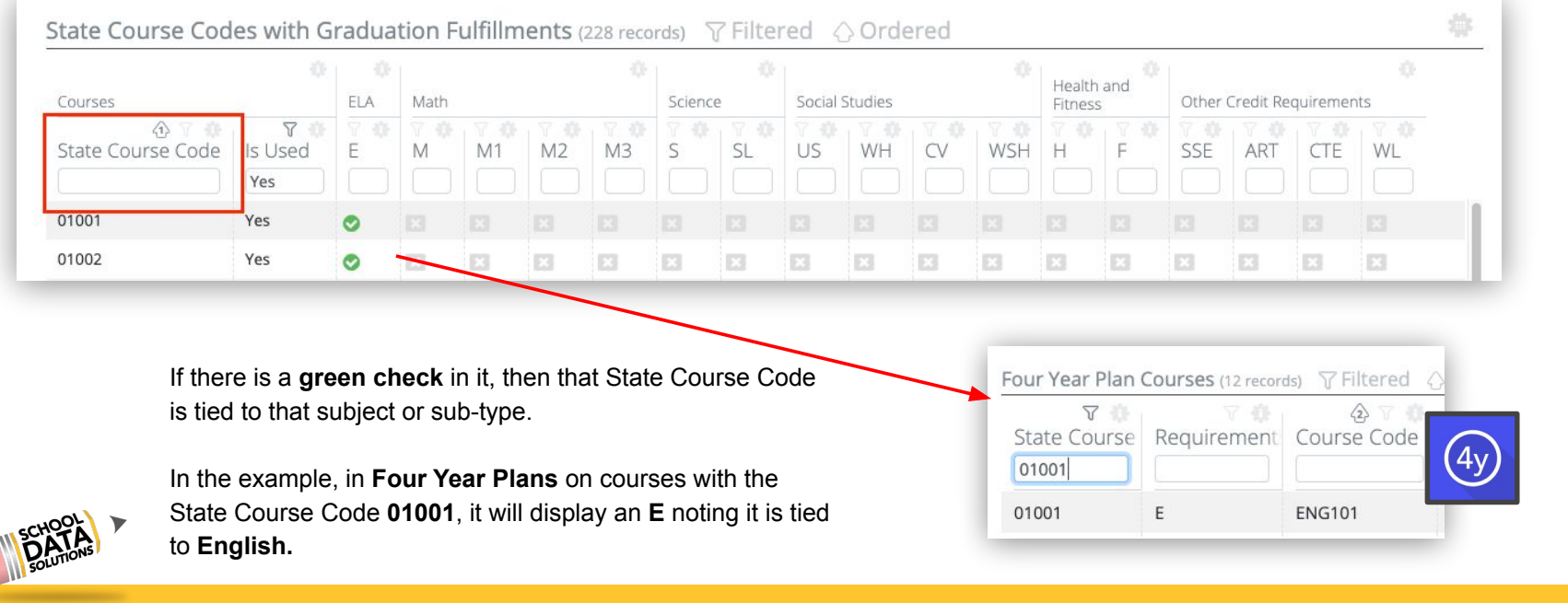

### **Graduation Monitor Customization**

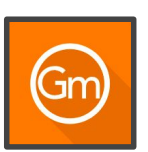

#### **Graduation Credit Counts**

Each row is a **Graduation Base year**; each column to the right represents a **Graduation Requirement Credit Count**.

#### **Graduation Monitor Credit Counts (6 records)**

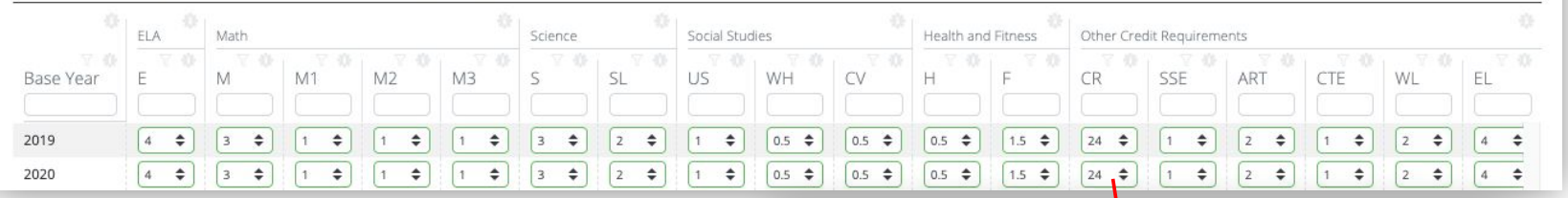

The **number in the count** is what used to calculate **On Track**, **At Risk**, or **Requirement Met** status for each **Graduation Requirement**.

Viewing a student's Graduation Monitor status, it will show credit tally if a student is **On Track**, **At Risk** or **Requirement Met** in the necessary categories.

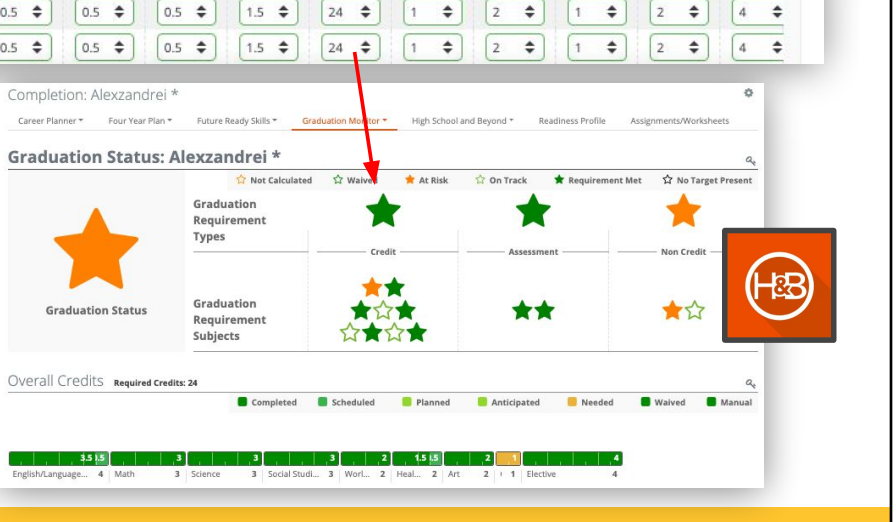

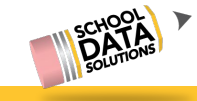

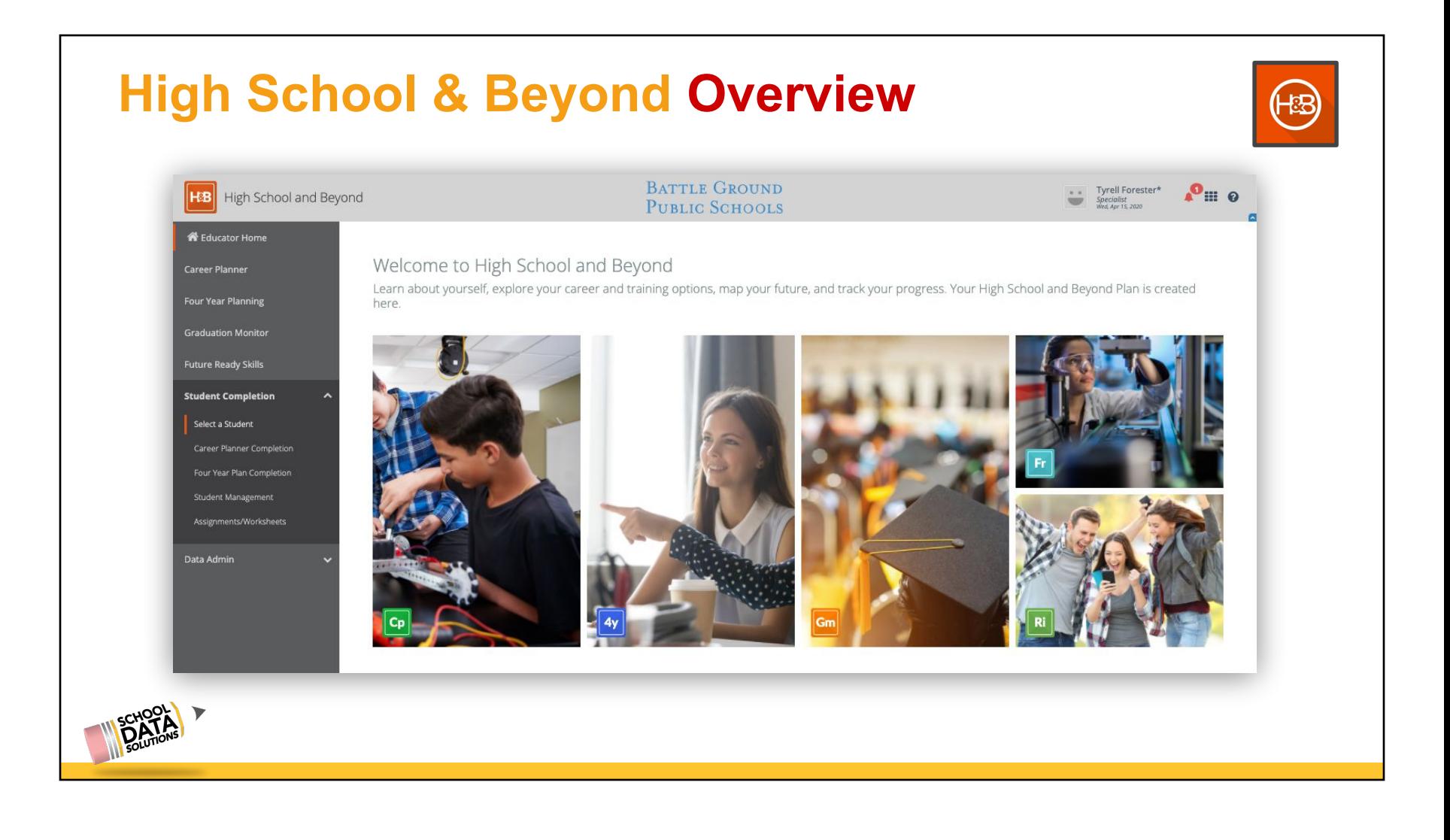

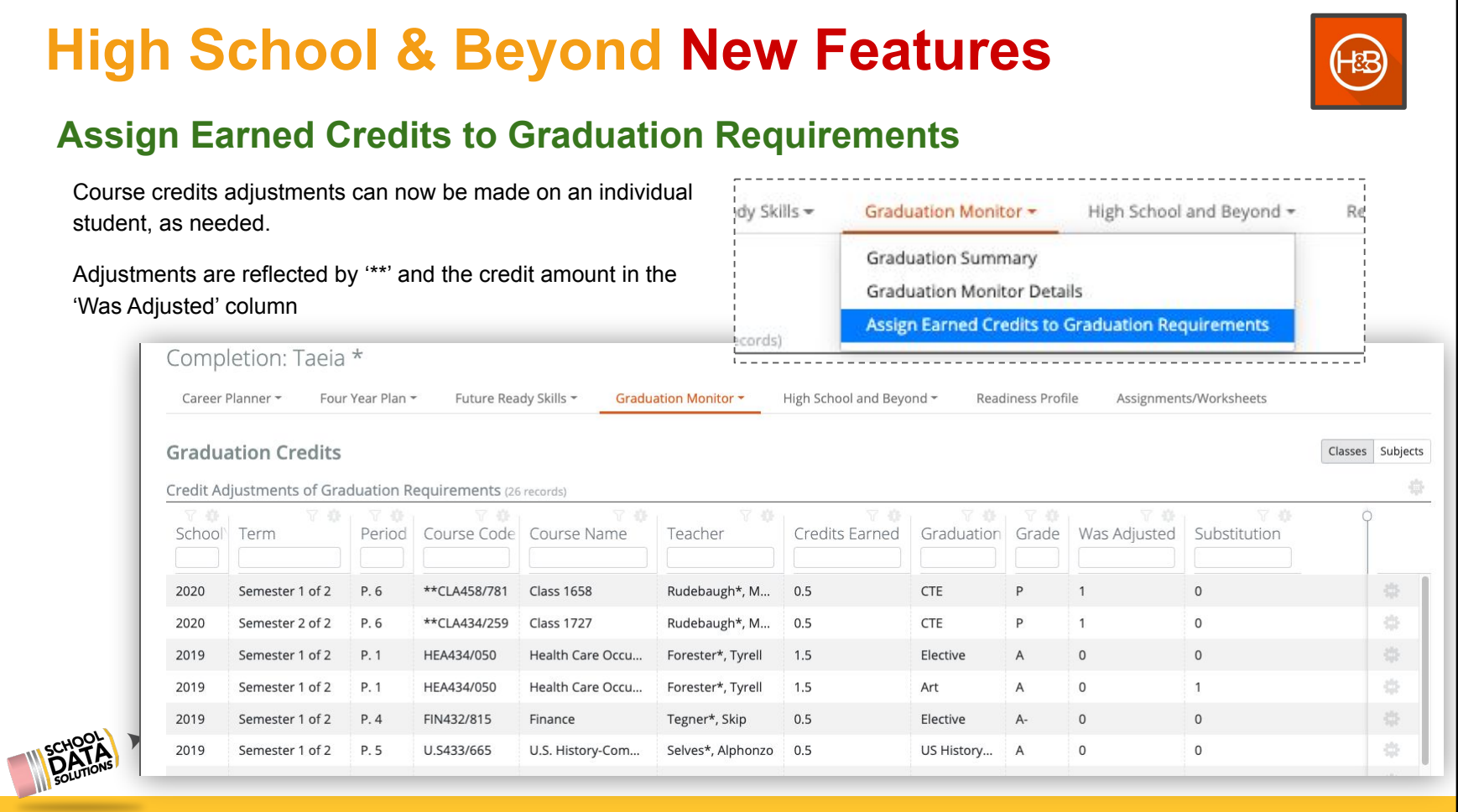

### **High School & Beyond New Features**

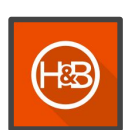

#### **Four Year Plan Waivers/Substitutions reflected**

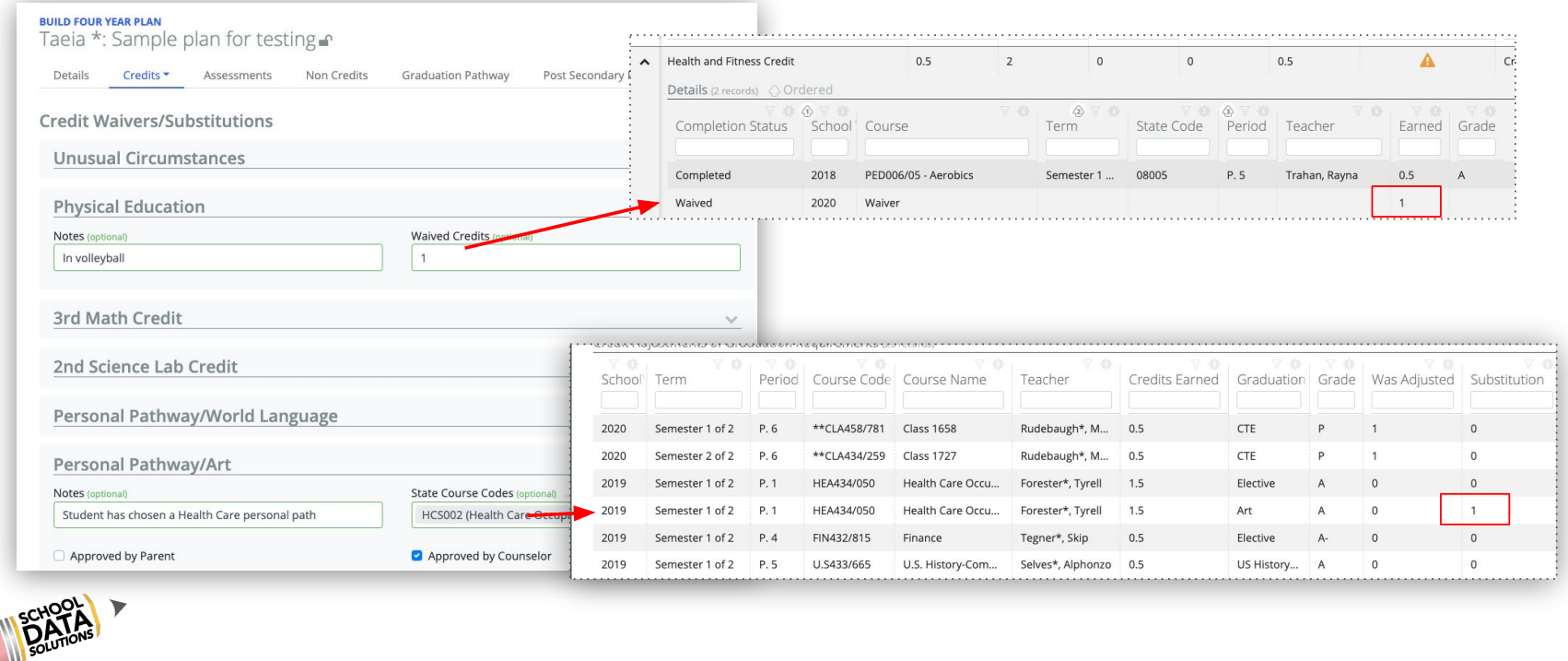

# **High School & Beyond Highlighted Features**

 $(B)$ 

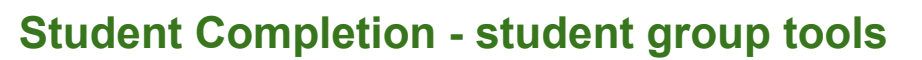

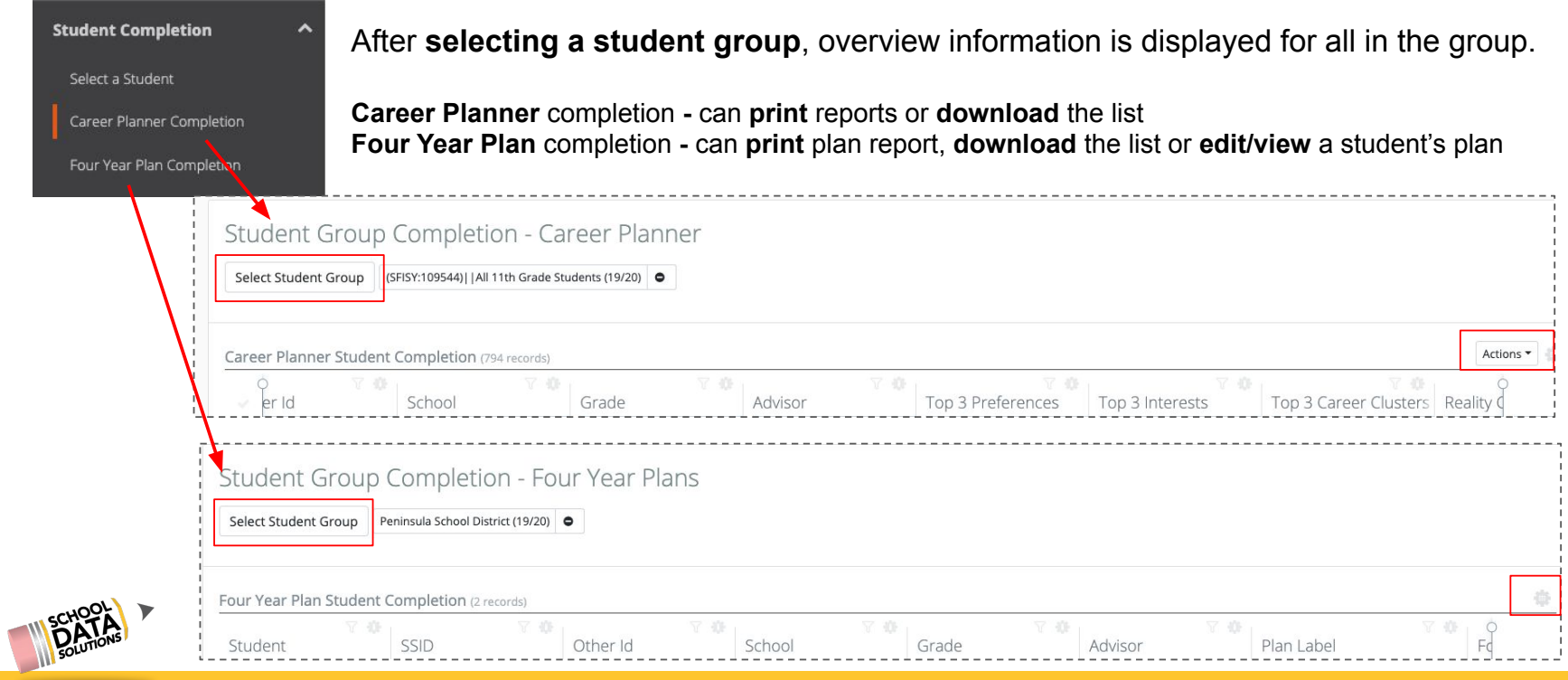

### **High School & Beyond Customized** High School & Beyond Customized

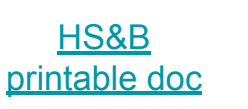

惚

The **High School & Beyond tasks page** can be set up for students and educators to identify approval or completion.

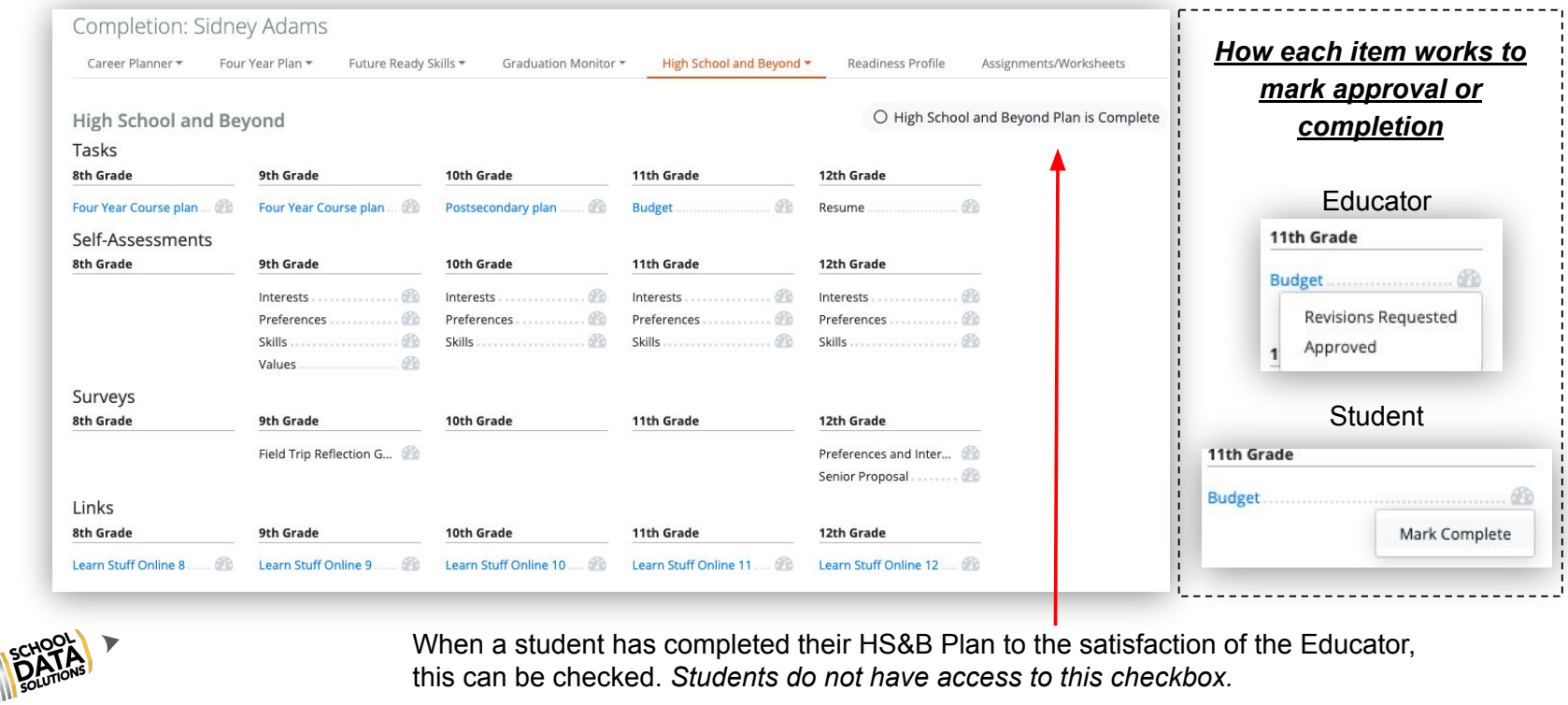

## **High School & Beyond Customized**

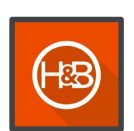

#### **District breakdown examples**

To setup this page, it is helpful to have a list of the expectations per grade level and/or per Graduation Base Year already identified for your district.

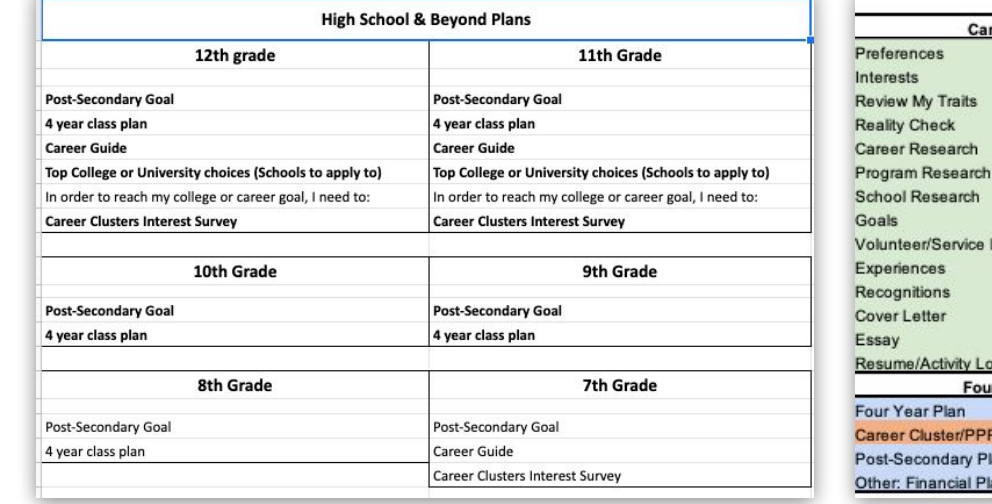

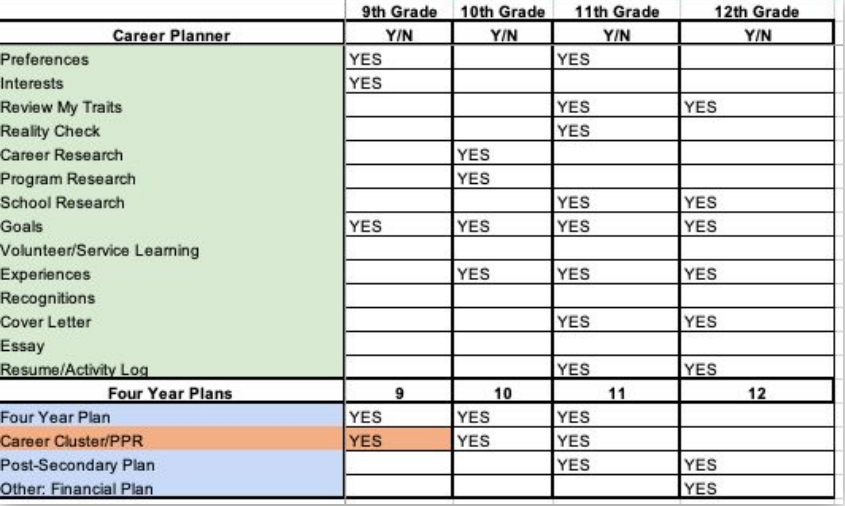

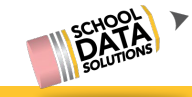

### **High School & Beyond Customized**

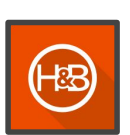

#### **Categories of items to put on the task page**

- **Tasks** (Internal Tasks) configured items in the High School & Beyond applications
- **Links** URLs linked to a document or external website that will display for Student to click
- **Surveys** custom Surveys that have been created with the help of School Data Solutions in Career Planner
- **Self Assessments** the embedded Self Assessments from the Career Planner application: Interests, Preferences, Skills

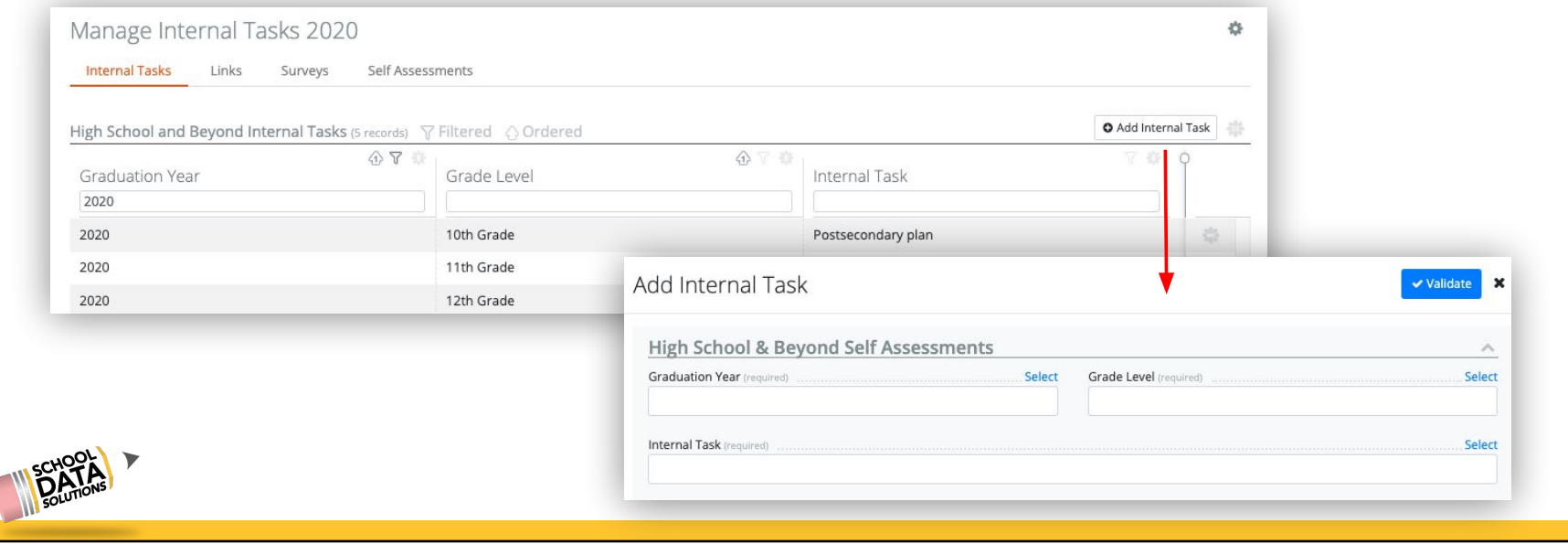

### **Helpful Reports & Data Tables not in HS&B apps**

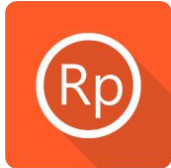

OSPI High School and Beyond Completion Career Planner Summary Career Planner Details Survey Completion Go to: [yourdistrict].schooldata.net/v2/report-manager/#/

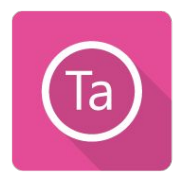

Career Planner Goals Four Year Plan Completion Four Year Plan Waivers Next Year Course Export for Skyward by FYP Next Year Course Export for PowerSch by FYP

Go to: [yourdistrict].schooldata.net/v2/data-table-manager/#/

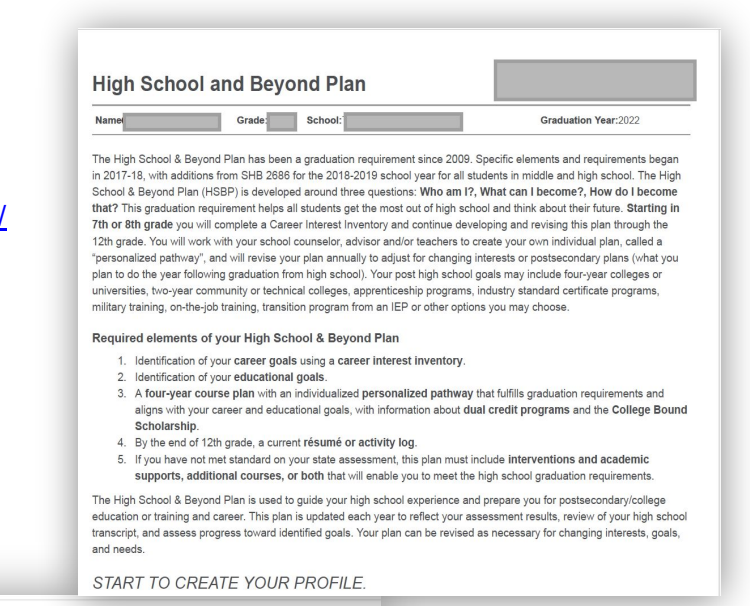

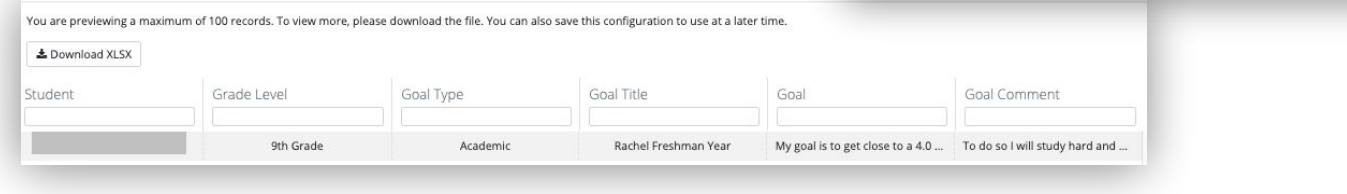

If you do not see these application, or have permissions, email [support@schooldata.net](mailto:support@schooldata.net)

### **HS&B Apps - Help to get staff & students started**

Below are some links to videos and help documents to share with staff and students, as appropriate.

[Four Year Plan Quick Overview video](https://sdshelpdesk.zendesk.com/hc/en-us/articles/360046096114) [Guide to navigating Career Planner](https://sdshelpdesk.zendesk.com/hc/en-us/articles/360046484574)

**Videos Help Documents**

[HS&B Demonstration video](https://sdshelpdesk.zendesk.com/hc/en-us/articles/360043606594--High-School-Beyond-demonstration) [Educator Student Completion tools](https://sdshelpdesk.zendesk.com/hc/en-us/sections/360007816894-Student-Completion)

[Career Planner Quick Overview video](https://sdshelpdesk.zendesk.com/hc/en-us/articles/360043608454--Career-Planner-promo) [Student Step by Step Guide to Build 4YP](https://sdshelpdesk.zendesk.com/hc/en-us/articles/360015459433-Building-a-Four-Year-Plan-A-Step-by-Step-Guide-for-Students)

[Graduation Monitor Quick Overview video](https://sdshelpdesk.zendesk.com/hc/en-us/articles/360046098754) [Review for Completion of the High School &](https://sdshelpdesk.zendesk.com/hc/en-us/articles/360046484934) [Beyond Plan \(based on OSPI Guidelines\)](https://sdshelpdesk.zendesk.com/hc/en-us/articles/360046484934)

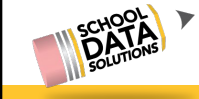

### **HS&B Apps - Data Dictionary**

School Data Solutions (SDS) also working on creating a Data Dictionary based on what OSPI has provided to be compliant for HB1599.

This will help SDS verify, and districts, that the High School and Beyond bundle is, and continues to be, compliant with Washington State laws.

When it is available, we will publish will make available to customers.

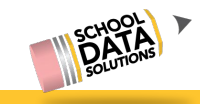

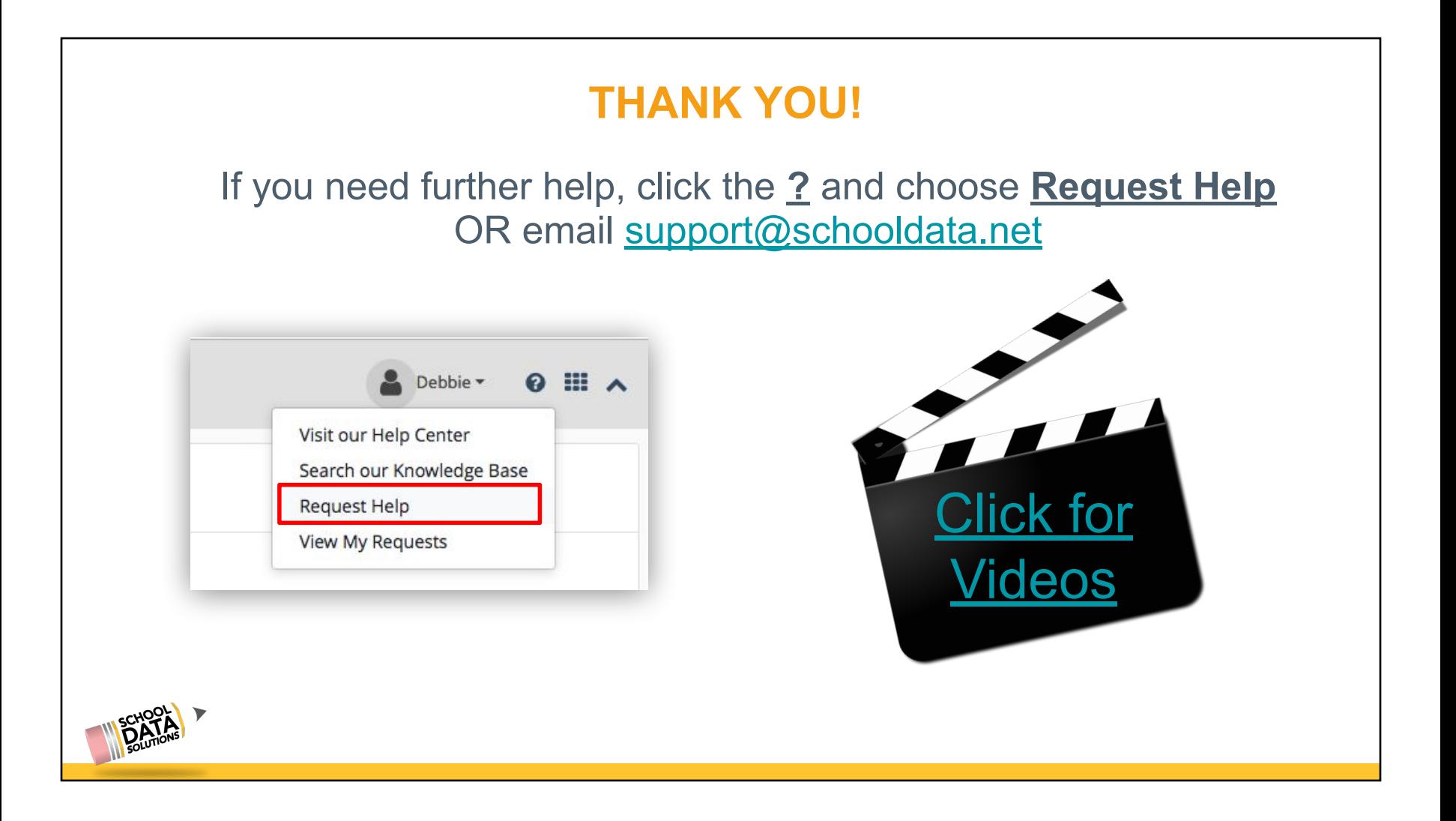